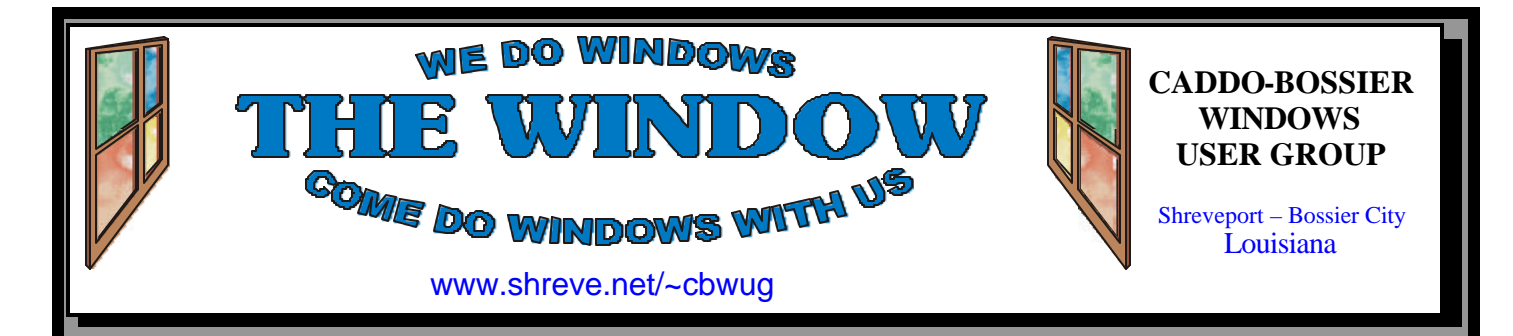

Volume 3, No 9 Caddo-Bossier Windows User Group Newsletter September, 2001

*Bernie Conradi, Bob Nut, Ed Waits and Julious Windham at the August 11 Computer Sheaux*

# **Did You Make It To The Sheaux?**

*By Glenda Conradi*

We were very pleased with the outcome of the August 11th ComputerSheaux. There were 1160 people who paid to come in the door and according to many of the 35 vendors set up at the Sheaux those people were in a buying mood. Of course the vendors had some great computer supplies and equipment on hand so I imagine that had something to do with the good sales.

So many of our members showed up to help with every aspect of putting on the Sheaux and I want to thank each and every one of you for all you did. This is such a won-

derful event and the proceeds go to such a great cause and it is heart warming to see the support that the members of our club and the other area computer clubs give to make it an ongoing success. We were able to deliver a check to the Shriner's Hospital for Children in Shreveport in the amount of \$3,565.00. This will be used for much needed equipment and supplies for the children.

We hope you made it to the Sheaux, if you didn't please try to make the next one on Saturday, November 10.

# **\*MEETINGS \***

Thursday Sept. 13, 2001 Thursday Oct. 11, 2001

**Podnuh's Bar-B-Q** 1146 Shreveport-Barksdale Hwy Shreveport, Louisiana

7 p.m. *Meetings 2nd Thursday of each month*

**MARK YOUR CALENDAR**

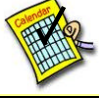

**Newsletter reproduction compliments of Office Depot** East 70th-Shreveport

# **Ark-La-Tex Computer Sheaux**

**~Sheaux Dates~**

 **November 10, 2001**

 **~2002 Dates~** February 16, 2002 May 11, 2002 August 10, 2002 November 9, 2002

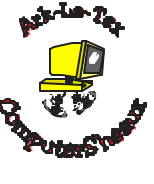

**www.computersheaux.org**

**~Contents~**

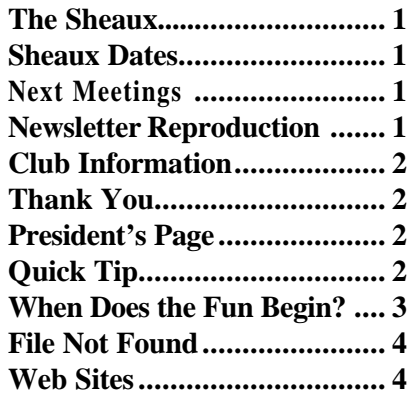

# **THE WINDOW Published by**

### **Caddo-Bossier Windows User Group**

#### **Co-Editors**

Glenda Conradi (glenda@conradi.com)<br>Jav Graff (jav@javGraff.com)  $(iay@jayGraff.com)$ 

Submit articles for newsletter, in RTF file format, by last day of month to Glenda and Jay.

The opinions expressed in the articles in this newsletter are not necessarily those of the editors or publisher. Mention of products by their trade name does not in any way constitute endorsement by the editors or publisher.

The Caddo-Bossier Windows User Group is a tax exempt, non-profit club.

#### **C-B WUG's New Web Address www.shreve.net/~cbwug**

### **Club Officers**

*President* Bernie Conradi (*bernie@conradi.com*)

*Vice-President* Wayne Ebert (*CBWUG@shreve.net*)

*Secretary* Glenda Conradi (*glenda@conradi.com*)

*Treasurer* **Keith O'Kelley** *(kokelley@sport.rr.com)*

*Program Director* Mark Reeves (*markcr@msn.com*)

# **~Thank You~**

 *We want to express our gratitude to*:

**Podnuh's Bar-B-Q** 1146 Shreveport-Barksdale Hwy for letting our group hold our monthly meetings in a private dining room in their restaurant

**ShreveNet, Inc.** for generously providing an email account and internet access for C-BWUG

**ShreveNet, Inc.** – For providing web space for our club.

**BancorpSouth** on Youree Drive for providing us with a checking account at no charge.

# **~A QUICK TIP~**

# **Find Your Pointer or Hide It**

Sometimes it is hard to see where the pointer is on the screen and sometimes it gets in the way of what you are trying to do. In some of the later versions of Windows you can make the pointer disappear while you are typing or if it gets lost on the page you can enlist a little help from the control key to find it.

Mouse. For a Microsoft InteliPoint mouse click the Visibility tab, choose either the Sonar or Vanish options, or both. For a regular mouse click the Pointer Options tab in the mouse dialog box and under Visibility choose from the options to "Hide pointer while typing" and "Show location of pointer when you press CTRL Key". Be sure and press OK after you have made your selection.

Open Control Panel, double -click

# **President's Page**

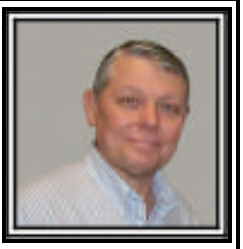

# **Caddo-Bossier Windows Users Group Meeting**  August 9, 2001

We had 20 people in attendance at the August meeting of the User Group. Our visitor this evening was Dana Harvey. Glad you could visit us Dana. Also, Frank Page returned after being absent for a few meetings. Welcome back Frank. The meeting started with the usual announcements about keeping your anti virus DAT files up to date to the SirCam virus that is circulating around some of our members and about the ComputerSheaux on August 11. We requested help at our club table at the show.

Our question and answer session consisted of questions about tape backups and backing up using a CDR-W, Zip and Jazz Drives and the use of an ups battery backup on your computer. For the program this evening, Joe Blasé brought his computer to the meeting and to get some help to speed up the boot process. His original intent was to format the hard drive and reinstall Windows again. Mark Reeves suggested that we take a look at the bios and the Windows operating system first and see if it could be "tweaked" to work faster. It was discovered that three different anti virus programs were trying to run in the background and the bios needed some adjustment also. A lot of notes were taken and when Mark finished the computer booted considerably faster and there was no need to format and reinstall Windows. The door prizes this evening were: Orion 90V Pro Joystick won by Phillip Sanders and Mcafee Firewall program won by David Huckabee

I would like to say I enjoy visiting with the early arrivers at the meeting as we have good fun and conversation while eating before the meeting. If you would like barbeque, come early and eat with us.

If you have something that you think the rest of the group would be interested in, please do not hesitate to submit an article about it. Send your newsletter articles to both Jay Graff and Glenda Conradi as an email attachment in rtf format to jay@jaygraff.com and glenda@conradi.com.

*Bernie Conradi, President Caddo-Bossier Windows Users Group* 

# **When Does the Fun Begin?** *By Jay Graff*

Ever Since I have been messing around with computers, I have heard the same argument. Actually there are a number of them, but it is something that every computer user is supposed to do on a regular basis. The gamut runs from people to do these tasks regularly to those that never do them at all. Most people, especially me, do them sometimes, more, depending on whether or not there was some kind of crisis.

What I am talking about, of course is the routine maintenance we all should be doing on our computers. You know, things like running scandisk and defrag, backing up your hard drive and more recently, checking for viruses.

As I stated, I know all of the reasons you should be doing these things. I've even used them with people that didn't do them, but I would like to play the devil's advocate for a moment and present another point of view.

Let me list some of the things all of the people in the know say you are supposed to do, one by one and give you some thoughts on each.

1. SCANDISK/DEFRAG: I know this is supposed to make your computer run smoother and faster by rearranging all of the files so that they are in a more centralized location when the computer needs them. But who among us has not sat there and watched while it first checks for errors, (if it finds one, you must go back from square one and run scandisk again) then sits there forever on 10%. The larger your hard drive, and/or the slower your processor the longer it takes. I have Win98SE with a series of 8.4G drives. It takes forever on my C drive because it rearranges my files according to the ones used most recently. My average time

for total defrag is right around 4 hours for all of my drives.

2. BACKUP: Talk to anyone, especially someone that has lost data, and they will always stress the importance of backups. I have in the past and if I happened to have a fresh backup, I was always grateful. But have you ever considered how long it takes to backup your hard drive? I suppose if you are fortunate enough to have one of those fancy units that goes at lightning speed, it doesn't take that long, but I am running a T3000 unit that goes on my floppy controller. It is not known for its blazing speed, but is reliable. The tape will only hold a bit less than 3 Gigabytes, so I usually have to do it in two increments. Average time to back up and verify is usually close to 12 hours/

3. VIRUS CHECK: There has been lots of talk lately about viruses. Virus checkers are fine, but you must keep them updated as there are new ones coming out all the time. The problem I have is the time involved. You can set them up to check all files, or only certain files. I had Norton configured to check only exe files and it still took an average of 3 1/2 hours. Some people I speak with recommend using two virus checkers, so I suppose you could double that if you did.

One more thing that I did not include, but kinda bugs me, is personal firewalls. I am using Zonealarm because I have DSL and was told that I needed it. It does not really classify as taking time, but it sure does slow me down. Most of the time, it has to sit there and think, then it does what it is supposed to.

Believe it or not, there is a point to all this seemingly mindless babble. I realize that it is essential to keep your computer in top shape, but at what price. It is the same as your house. Everyone wants to live in a nice neat house, where everything has its place. But suppose you were constantly

cleaning and repairing it so you only got to enjoy it around 3 or 4 days a month.

I don't like to leave my computer on all night, but that is one option. Only problem is sometimes it needs some user input, so there's a chance that when you get up in the AM, there will be a dialog box waiting for you. Plus if you are doing a long backup, you may have to wake in the middle of the night to change tapes.

Computers are supposed to be fun. Seems like we spend lots of time just to keep them going, so.....when does the fun begin???

# **Door Prizes**

The door prizes at the August 9th meeting were won by Phillip Sanders and David Huckabee.

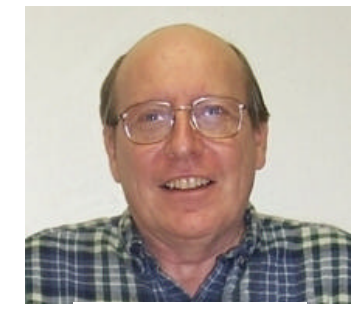

*Phillip Sanders* 

Phillip won an Orion 90V Pro Joystick

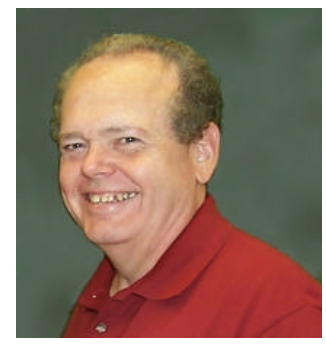

*David Huckabee*

David won a Mcafee Firewall program. Congratulations to Phillip and David.

#### September, 2001

# **File not Found**

*By Wayne D. Ebert* When you see the File Not Found display I would not print what goes through your mind at that moment. Something, like "Well, where is it?" is probably the next question. It was mine when I found that my system did not have the PCI.DLL file so I'll SHARE my experience. Don't give up, there is a way to find many of the files that get removed when you uninstall an application. This is particularly true of .dll files. To be more specific the .dll file that was removed is, in many instances, a .dll file that is shared with another application. You do not become aware that this file is missing until you try to use the application that shared use of the .dll you removed when you uninstalled one of the applications that shared this .dll file. You could reinstall the applic ation you removed to get the shared file back to your system. That solved one problem, but you removed the application previously for whatever the reason and if you are going to repeat the removal here are some tips. Use the uninstall utility that is included in the application folder. When you see the notice asking if you want to remove the shared files, click on NO. If there is not an uninstall or remove utility in the applications folder then go to the Add/Remove Software in the Control Panel to remove the application. Again, if you are ask to remove shared files, click NO. Should you be unable to reinstall the application to obtain the .dll file, visit www.dllsearch.com to retrieve the missing file. You will have to register, it is free, and wait a moment for an e-mail with your password/membership ID to allow a download. An alternative is to visit www.windrivers.com and type the file name in the search box. After downloading the file I placed it in the C:\Windows\System folder where I had found a number of .dll files using the Tools > Find > Files or Folder to search for \*.dll files. The File not Found error did not appear when I loaded the application to test it. Had I

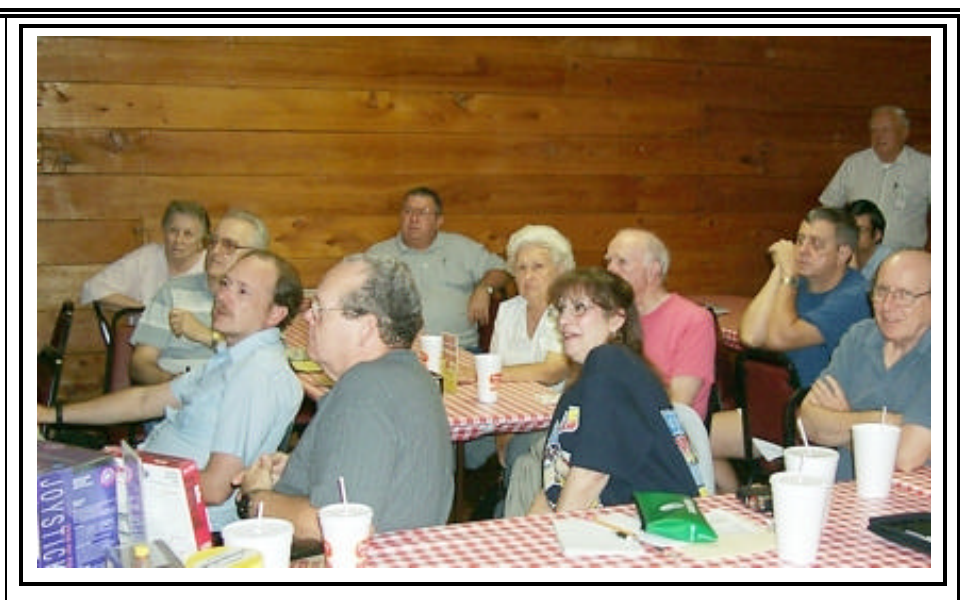

*Mark Reeves shows how to clean up a member's hard drive* 

installed Windows ME and used the restore feature I could have recovered the .dll file and then uninstalled the application without the .dll file loss. There may be some concern regarding loss of data, but I would have lost little or no data as my backup files are saved to another media. Then again, it may be time to install ME!

It may be a coincidence or the File not Found error message is being displayed for more users than I suspected. Shortly after I had replaced a missing .dll file, I noticed an article in Smart Computing in Plain English magazine by Tracy Baker titled Examining Errors. Contained in this article are some ways to find more information on .dll files. The use of an Internet search engine, something I had not even considered. Simply place the missing file name in the search box. The results are amazing. Next item worthy of mention in this article is the reference to a DLL Archive tool available for download at www.analogx.com. This tool displays the shared DLLs on your system. Though you or I may never need this information I decided to add these shared file to the folder I retain containing key items which surfaced during some of my trials and tribulations efforts while fine tuning a computer. By the way,

there is a huge amount of information available at the analogx.com site. Well worth a visit.

# **~Web Sites~**

**Operating System Information, Hints, Tips & Instructions** www.winoscentral.com

(*A lot of information an a lot of different subjects)*

#### **Resource for Windows Tech Support & Drivers**

www.windrivers.com (*Latest Driver Updates, Free Announcements, Modem Help, Virus Center)*

#### **Check the Local Weather**

ww2.weatherbug.com (*Download this program to keep tabs on the weather in your area)*

#### **Don's Computer Tutorials**

www.geocities.com/donaldpen/ *(A personal Web page with computer tutorials, fractal designs and more)* 

#### **The Archive Utility for Windows**

www.winzip.com *(A place to get the WinZip utility and a lot of information about it)* 

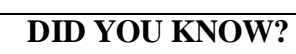

You can cut down on your chances of getting a virus if: you are very careful and DO NOT OPEN ATTACHMENTS, especially ones with the extensions **.exe**, **.vbs**  or something you've never seen before.